# **i.MX 6 Yocto Project L3.14.38\_6UL Patch Release Notes**

# **1 Release Purpose**

The purpose of this patch release is to provide updates and fixes for the L3.14.38\_6UL GA release. The L3.14.38\_6UL\_patch release affects the following components:

- Kernel
- U-Boot

This release supports the following i.MX 6 boards:

- i.MX 6UltraLite EVK
- i.MX 6UltraLite 9x9 EVK

This release was only tested on i.MX 6 UltraLite 9x9 EVK platform.

#### **Contents**

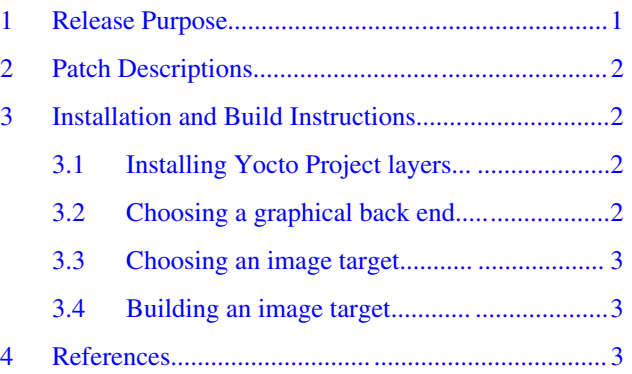

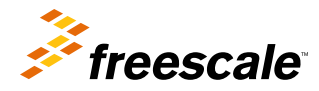

# <span id="page-1-0"></span>**2 Patch Descriptions**

The following table provides the patch descriptions for this release.

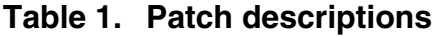

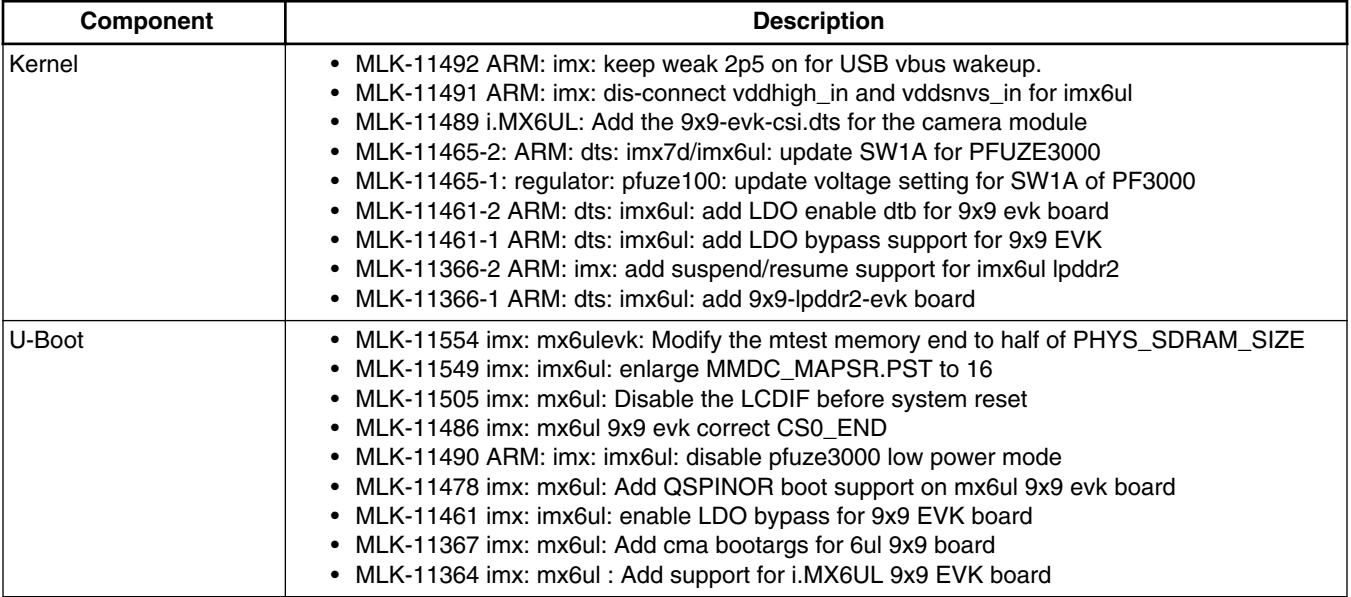

# **3 Installation and Build Instructions**

This section describes how to install the patch release.

For host setup and Yocto Project setup instructions, see the *Freescale Yocto Project User's Guide* (IMXLXYOCTOUG).

### **3.1 Installing Yocto Project layers**

To set up the manifest and download the Yocto Project layers, use the following commands:

```
mkdir yocto_3.14.38-6UL
cd yocto_3.14.38-6UL
repo init -u git://git.freescale.com/imx/fsl-arm-yocto-bsp.git -b imx-3.14.38-6UL_patch
repo sync
```
# **3.2 Choosing a graphical back end**

Before the setup, choose a graphical back end. The default is X11.

Choose one of the following graphical back ends:

- X11
- Wayland: using the Weston compositor
- <span id="page-2-0"></span>• DirectFB
- FrameBuffer

Specify a machine configuration for each graphical back end. Examples for each back end are:

• For X11:

MACHINE=imx6ul9x9evk source fsl-setup-release.sh –b build-x11 –e x11

#### **NOTE**

Qt 5 is not supported on any i.MX 6 UltraLite platform.

The fsl-setup-release script installs the meta-fsl-bsp-release layer and configures the DISTRO\_FEATURES required for choosing the graphical back end. The –b parameter specifies a build directory target. In the build directory, a conf directory is created from setup that contains the local.conf file, where MACHINE and DISTRO\_FEATURES are set. The meta-fsl-bsprelease layer is added into the bblayer.conf file in the conf directory under the build directory specified by the –e parameter.

### **3.3 Choosing an image target**

Choose an image target to build. The following are image examples:

- core-image-minimal: builds minimal kernel and U-Boot
- fsl-image-gui: builds a non-Qt 5 image for X11, Frame Buffer, DirectFB, and Wayland graphical backends.
- fsl-image-qt5: builds a Qt 5 image for X11, Frame Buffer, and Wayland graphical backends.

This release is for the Fido Yocto Project and does not support integration of features from later Yocto releases.

### **3.4 Building an image target**

bitbake <image>

Examples:

• For building a non Ot 5 image:

```
bitbake fsl-image-gui
```
• For building a Qt 5 image for X11, Frame Buffer, and Wayland graphical backends:

bitbake fsl-image-qt5

To initialize the build environment when the session exits, run the following command in the directory above the build directory:

setup-environment <br/> <br/>kbuild directory>

### **4 References**

- For details on setting up the Host and Yocto Project, see the *Freescale Yocto Project User's Guide* (IMXLXYOCTOUG).
- For details on boot switch settings (which is the same as those for the i.MX6 UltraLite EVK board), see "How to boot the i.MX boards" in the *i.MX Linux® User's Guide* (IMXLUG).

#### **i.MX 6 Yocto Project L3.14.38\_6UL Patch Release Notes, Rev. 0, 10/2015**

#### **References**

- For information on downloading images using U-Boot, see "Downloading images using U-Boot" in the *i.MX Linux® User's Guide* (IMXLUG).
- For information on setting up an SD/MMC card, see "Preparing an SD/MMC card to boot" in the *i.MX Linux® User's Guide* (IMXLUG).

#### *How to Reach Us:*

**Home Page:**  freescale.com

**Web Support:**  freescale.com/support Information in this document is provided solely to enable system and software implementers to use Freescale products. There are no express or implied copyright licenses granted hereunder to design or fabricate any integrated circuits based on the information in this document.

Freescale reserves the right to make changes without further notice to any products herein. Freescale makes no warranty, representation, or guarantee regarding the suitability of its products for any particular purpose, nor does Freescale assume any liability arising out of the application or use of any product or circuit, and specifically disclaims any and all liability, including without limitation consequential or incidental damages. "Typical" parameters that may be provided in Freescale data sheets and/or specifications can and do vary in different applications, and actual performance may vary over time. All operating parameters, including "typicals," must be validated for each customer application by customer's technical experts. Freescale does not convey any license under its patent rights nor the rights of others. Freescale sells products pursuant to standard terms and conditions of sale, which can be found at the following address: freescale.com/SalesTermsandConditions.

Freescale and the Freescale logo are trademarks of Freescale Semiconductor, Inc., Reg. U.S. Pat. & Tm. Off. All other product or service names are the property of their respective owners. ARM, ARM Powered, and Cortex are registered trademarks of ARM Limited (or its subsidiaries) in the EU and/or elsewhere. All rights reserved. © 2015 Freescale Semiconductor, Inc.

Document Number: IMX6L31428101RN Rev. 0 10/2015

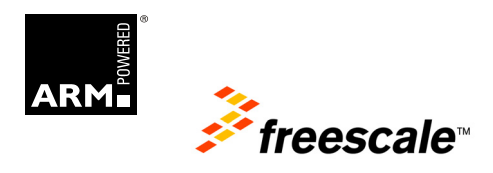